## Creating Recipes in MFP

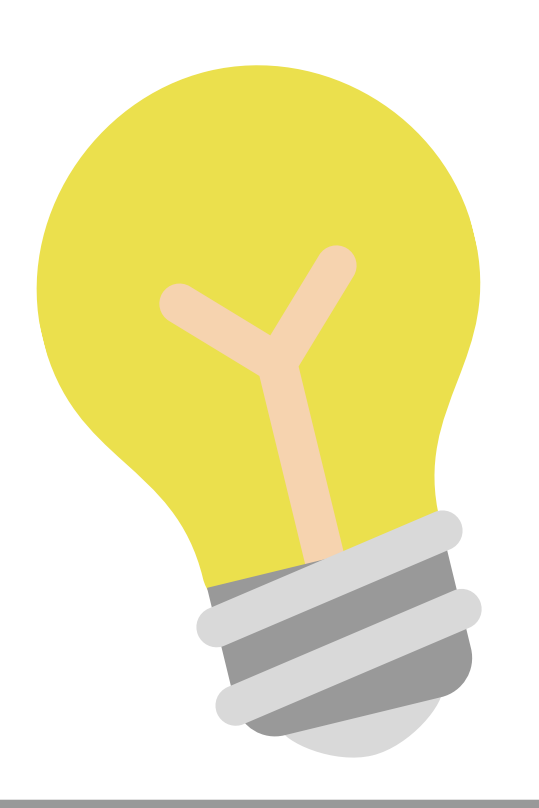

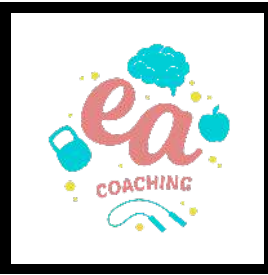

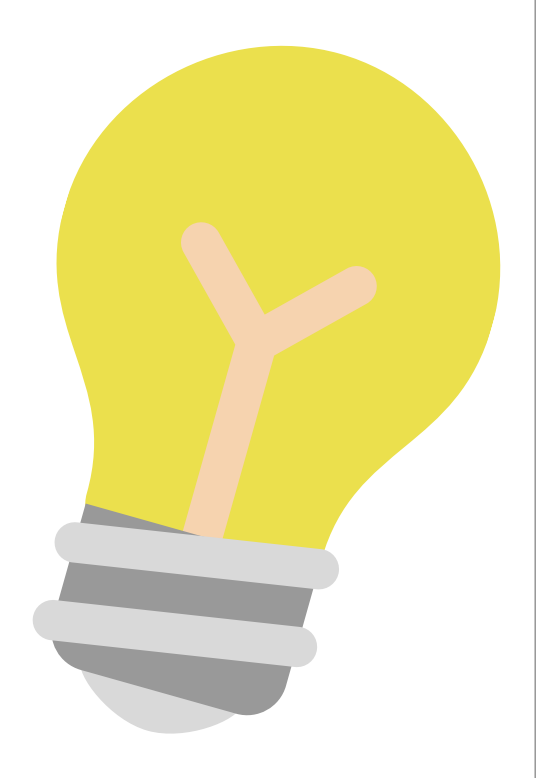

## REMINDER

If you're using our recipes, we've done all the work for you!

Simply search **"EAWC [recipe name]**" to find all of our recipes pre-entered into MFP for you!

Bool

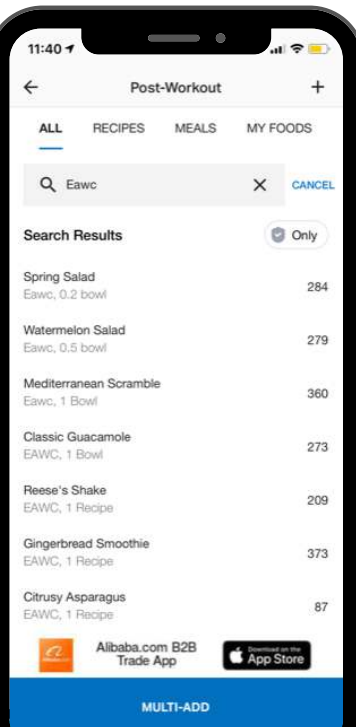

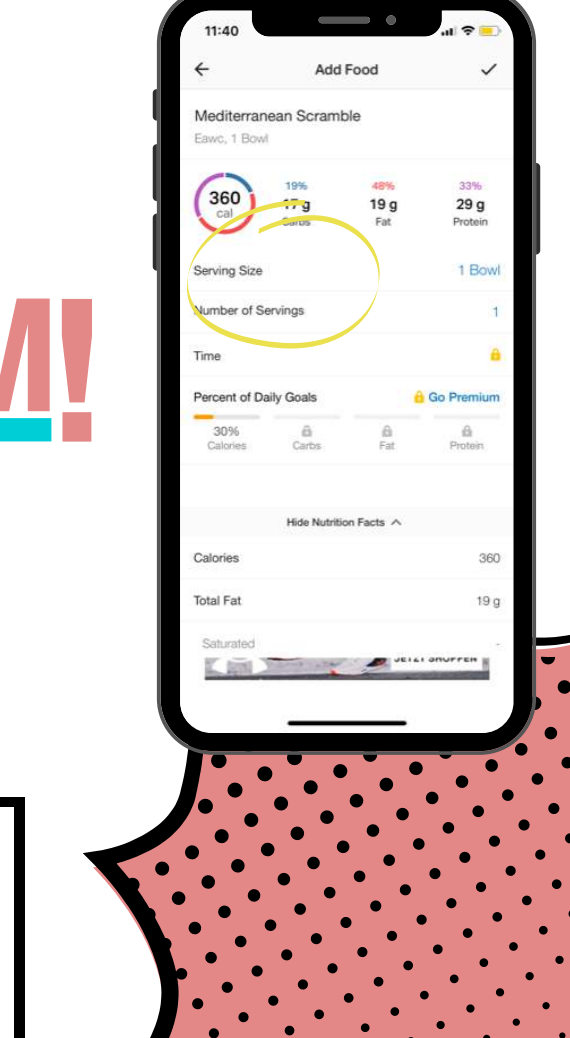

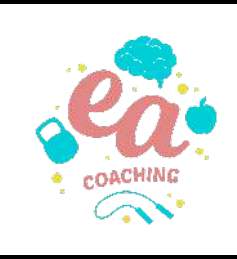

## CREATING RECIPES

On the home page, click the ...More icon, then Meals, Recipes, and Foods.

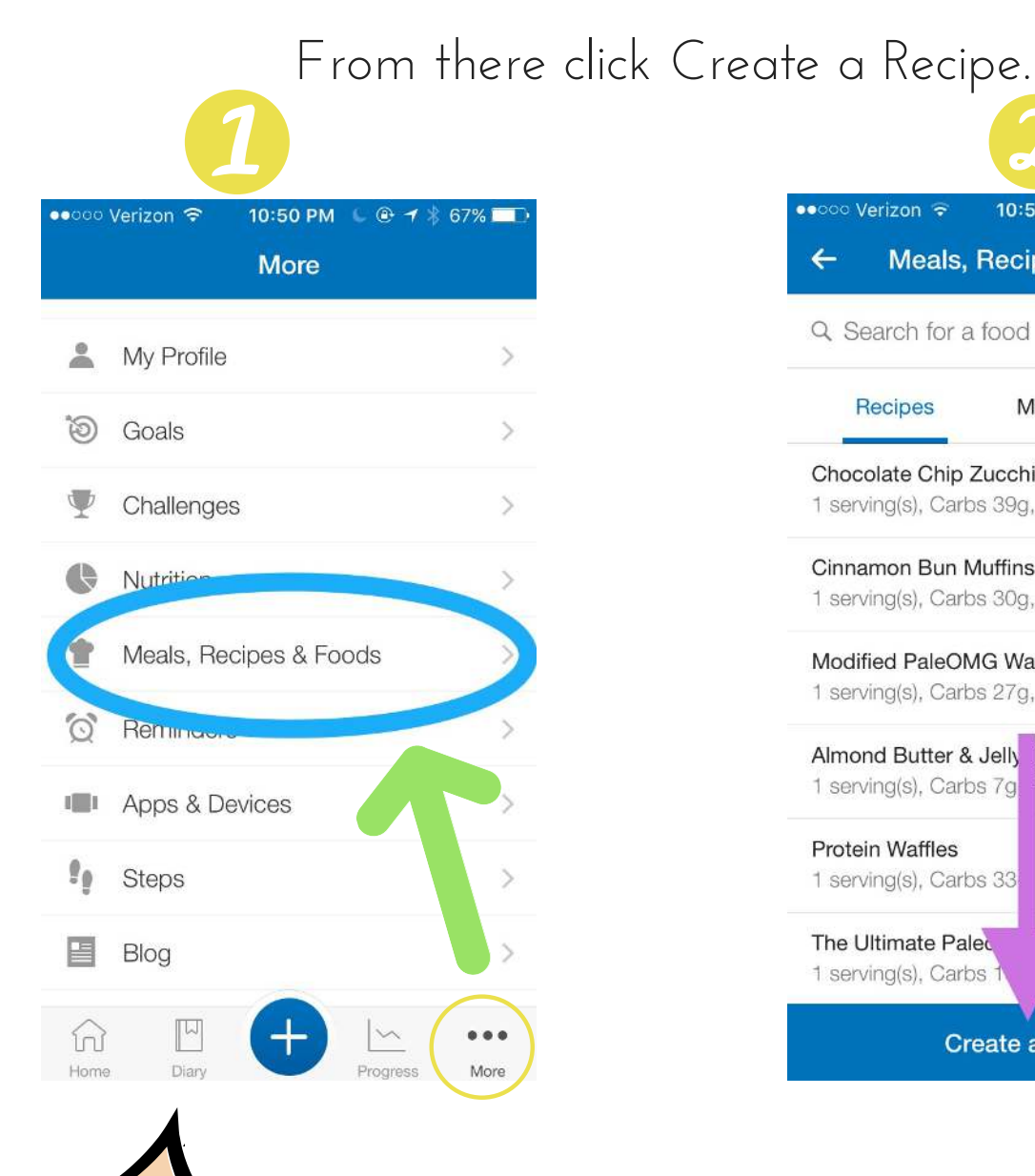

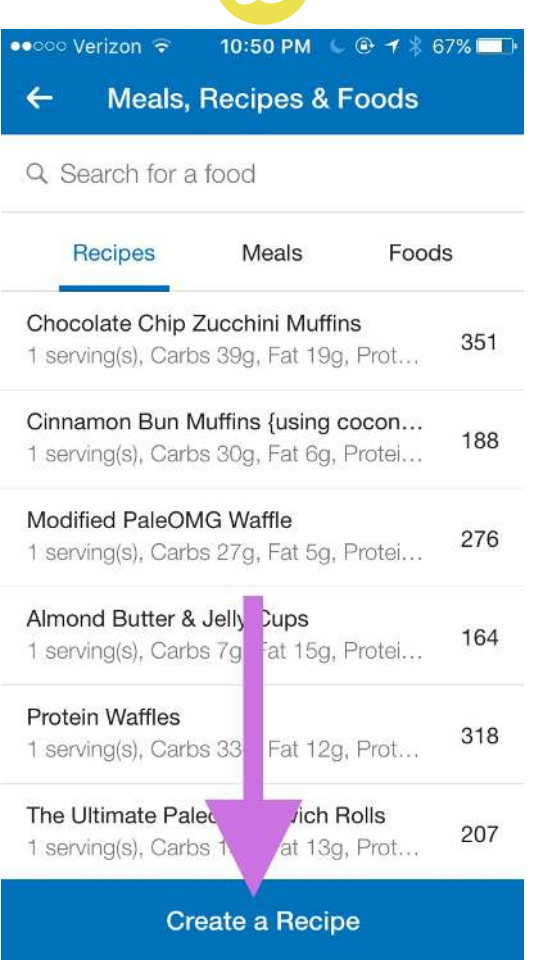

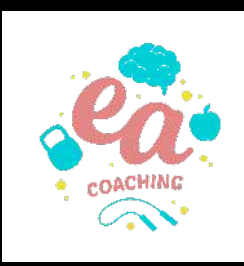

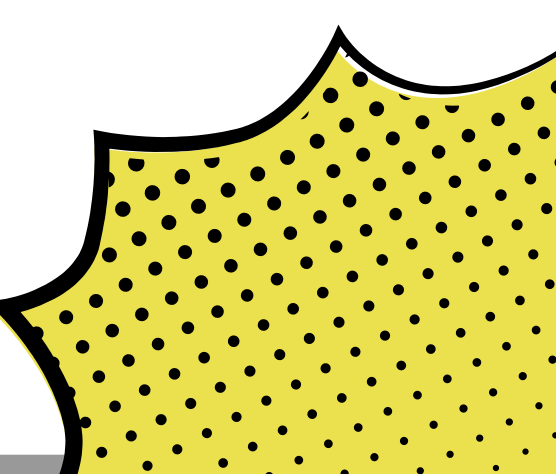

CREATING RECIPES

This gives you 2 options: either to Add a Recipe from the Web using its URL, or Enter Ingredients Manually if it's a recipe from a book/family/etc.

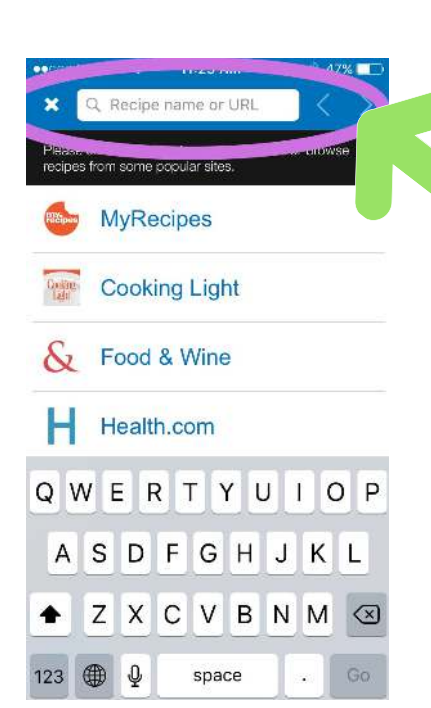

You can input the URL for the recipe or search popular recipe sites.

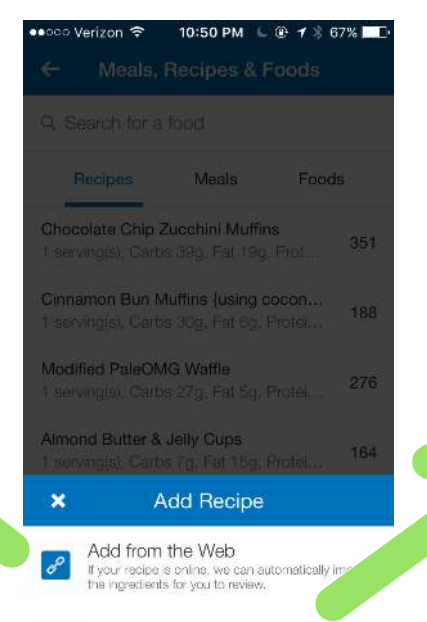

Enter Ingredients Manually enter your recipe's ingredients by hand

Note: Make sure to double check entries when they load to make sure ingredients & amounts were transferred correctly.

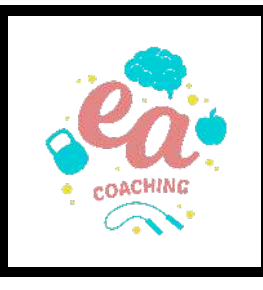

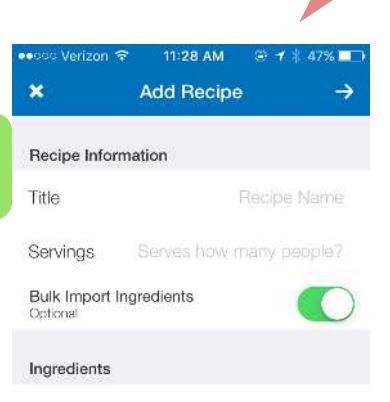

Paste or type your ingredient list here and we'll match them with foods in our

Add one ingredient per line

You can create your own recipe by naming it, and listing ingredients & quantities. Turning on Bulk Import Ingredients will save you time.